**Министерство образования и науки Российской Федерации Федеральное государственное бюджетное образовательное учреждение высшего образования «Сибирский государственный индустриальный университет» Кузбасский научный центр Сибирского отделения Академии инженерных наук имени А.М. Прохорова Кемеровское региональное отделение САН ВШ АО «Евраз - Объединённый Западно-Сибирский металлургический комбинат»**

# **СИСТЕМЫ АВТОМАТИЗАЦИИ В ОБРАЗОВАНИИ, НАУКЕ И ПРОИЗВОДСТВЕ AS' 2017**

# **ТРУДЫ XI ВСЕРОССИЙСКОЙ НАУЧНО-ПРАКТИЧЕСКОЙ КОНФЕРЕНЦИИ**

*(с международным участием)*

**Новокузнецк 2017**

**УДК 658.011.56 С 409**

**С 409** Системы автоматизации в образовании, науке и производстве : Труды XI Всероссийской научно-практической конференции / Сиб. гос. индустр. ун-т ; под общ. редакцией С.М. Кулакова, Л.П. Мышляева. - Новокузнецк: Изд. центр СибГИУ, 2017. - 475 с., ил.

ISBN 978-5-7806-0502-7

Труды конференции посвящены научным и практическим вопросам автоматизации управления технологическими процессами и предприятиями, социально-экономическими системами, образованием и исследованиями. Представлены результаты исследования, разработки и внедрения методического, математического, программного, технического и организационного обеспечения систем автоматизации и информационно-управляющих систем в различных сферах деятельности.

Сборник трудов ориентирован на широкий круг исследователей, научных работников, инженерно-технический персонал предприятий и научно-исследовательских лабораторий, преподавателей вузов, аспирантов и студентов.

 *Организации, поддержавшие конференцию:*

*ОК «Сибшахтострой» (г. Новокузнецк), ЗАО «Стройсервис» (г. Кемерово), ООО «Центр сварки и контроля» (г. Кемерово), ООО «Научно-исследовательский центр систем управления» (г. Новокузнецк), ООО «Синерго СОФТ СИСТЕМС» (г. Новокузнецк).* 

*Конференция проведена при финансовой поддержке РФФИ, грант № 17-07-20581.* 

**ISBN 978-5-7806-0502-7** © Сибирский государственный индустриальный университет, 2017

#### <span id="page-2-1"></span><span id="page-2-0"></span>**ПРОГРАММНОЕ ОБЕСПЕЧЕНИЕ РАСЧЕТОВ ОБОГАТИТЕЛЬНЫХ ФАБРИК**

### **Саламатин А.С.<sup>2</sup> , Кравченко А.Е.<sup>2</sup> , Антипенко Л.А.<sup>1</sup> , Раскин М.В.<sup>2</sup> , Дворянчиков М.В.<sup>2</sup> , Мышляев Л.П.<sup>2</sup> , Лысенко Н.Л.<sup>2</sup>**

*<sup>1</sup> ООО «Сибнииуглеобогащение», г.Прокопьевск, Россия <sup>2</sup>Сибирский государственный индустриальный университет», г.Новокузнецк, Россия*

Проектирование обогатительных фабрик (ОФ) является довольно сложным и трудоемким процессом, в котором задействовано большое количество специалистов и экспертов [1]. В связи с этим появилась необходимость в создании специализированного программного обеспечения (ПО), которое автоматизировало бы часть функций и сделало бы более эффективным этот процесс.

Одним из примеров такого ПО является программа австралийских разработчиков «Limn», предназначенная для проектирования производственных процессов и объектов углеобогащения. Она встроена в книгу Microsoft Excel и позволяет быстро осуществлять моделирование ОФ, создавать наброски техн ологической схемы фабрики.

Базовая установка «Limn» позволяет пользователю:

- создать схему;

- соединить каждый технологический блок материальными потоками;

- описать потоки относительно состава, размера, температуры и т.д.;

- математически описать каждый блок процесса и его влияние на потоки, чтобы создать выходные потоки;

- выбрать сбалансированную схему через контролируемые итерации.

Не смотря на все достоинства австралийской программы, ее высокая стоимость и закрытый программный код делают актуальной задачу разработки собственного ПО для проектирования ОФ.

На первом этапе разработки со специалистами организации, проектирующей технологические процессы, были согласованы этапы проектирования ОФ, которые необходимо автоматизировать. После конкретизации этапов была создана структура программы (рисунок 1), определяющая основные функции автоматизации проектирования ОФ.

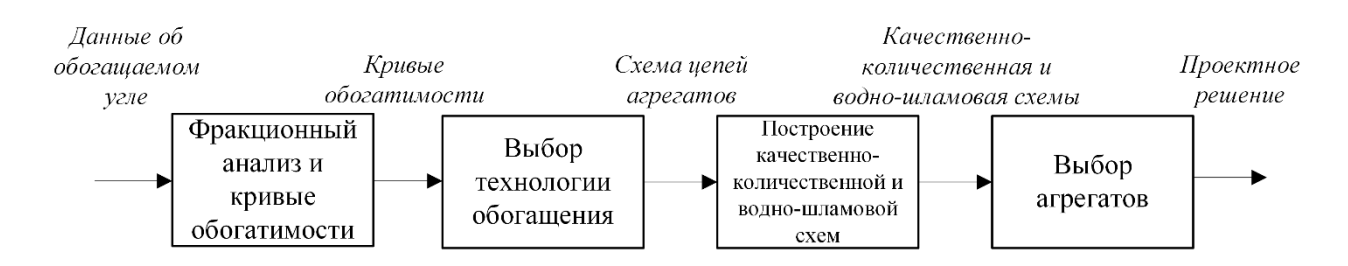

Рисунок 1 – Структура программы автоматизации проектирования ОФ

В блоке «Фракционный анализ и кривые обогатимости» происходит расчет таблицы фракционного анализа. Входными данными для этого блока служит информация по обогащаемому углю, поступающая из производственной лаборатории. Полученная таблица используется для построения кривых обогатимости. В блоке «Выбор технологии обогащения» происходит анализ кривых обогатимости и построение схемы цепей агрегатов, которая затем используется в блоке «Построение качественно-количественной и водно-шламовой схем» для создания качественно-количественно и водно-шламовой схем. В последнем блоке «Выбор агрегатов» происходит выбор конкретных агрегатов для реализации технологических операций.

На следующих этапах выполнялась программная реализация блоков рисунка 1. Для разработки была выбрана среда программирования Microsoft Visual Studio 2015, для хранения данных - встраиваемая СУБД SQLite [2]. Особенностью данной СУБД является то, что для ее использования не требуется развертывание на сервере и, соответственно, самого сервера.

В качестве концепции разработки выбрана концепция Model-View-Controller (MVC, «Модель-Представление-Контроллер») [3]. Это схема разделения данных приложения, пользовательского интерфейса и управляющей логики на три отдельных компонента: модель, представление и контроллер - таким образом, что модификация каждого компонента может осуществляться независимо.

Архитектуру блока программы определяют:

- концепция разработки - MVC;

- технологии связи и работы с  $E\Box$  - Entity Framework 6 и LINQ to Entities.

В качестве модели представляется организация БД в виде объектов; контроллера обработка запросов к БД; представления – отображение информации (таблиц и графиков) через формы программы.

При вызове программы появляется главное окно (рисунок 2). На нем отображаются таблицы «Задачи», «Расчеты», «Классы», график кривой обогатимости и элементы управления (кнопки, выпадающий список).

В таблице «Задачи» отображаются уже решенные задачи и добавляются новые. Каждая задача может иметь N число расчетов, которые отображаются в таблице «Расчеты» при выборе соответствующей задачи. При выборе расчета выводится график кривых обогатимости для соответствующего расчета.

В таблице «Классы» отображается таблица фракционного анализа по машинным классам, данных которой используются для расчета и построения кривых обогатимости.

Добавление нового расчета происходит через окно «Создание расчета», которое вызывается нажатием кнопки «Добавить» под таблицей «Расчеты». Изменение и удаление расчетов происходит при нажатии на кнопки «Изменить» и «Удалить», соответственно.

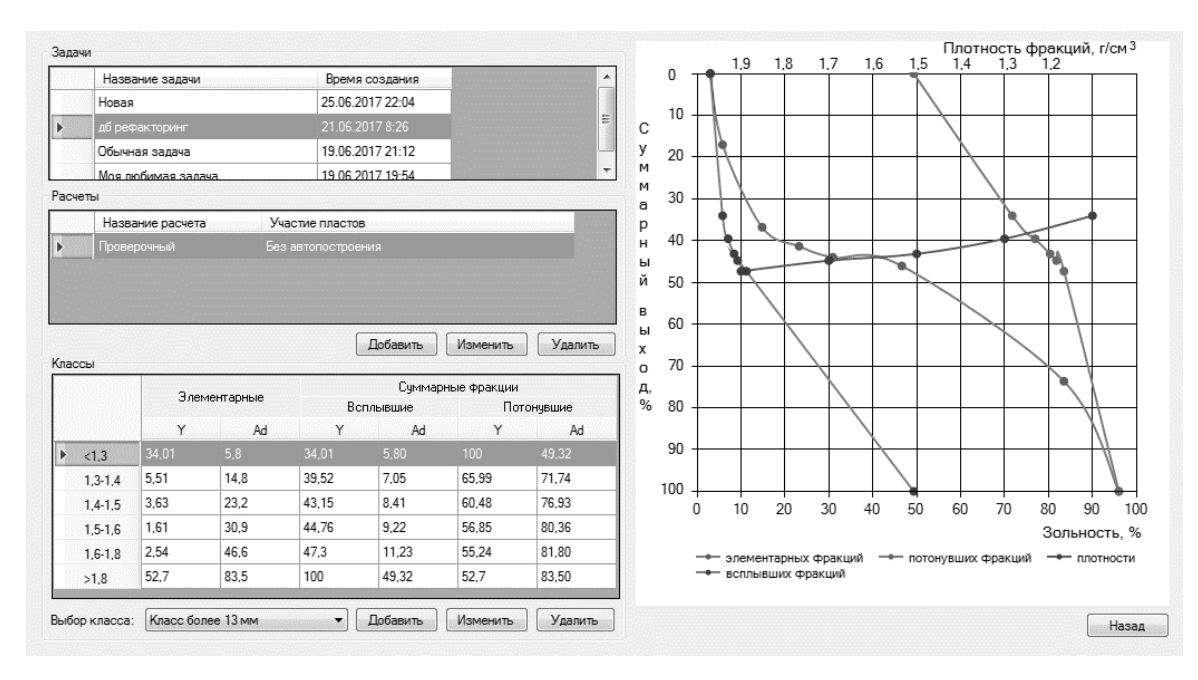

Рисунок 2 – Главное окно блока программы

При добавления нового расчета необходимо затем добавить таблицу классов углей, путем нажатия на кнопку «Добавить» под таблицей классов и заполнения таблице в окне «Создание класса расчета» (рисунок 3). После заполнения этой таблицы и нажатия кнопки «ОК» произойдет автоматический расчет кривых обогатимости для введенного класса. График кривых обогатимости отображается на главном окне (рисунок 2).

В таблице классов также возможно редактирование и удаление существующих классов углей.

|             | Элементарные |    | Суммарные фракции |     |                |             |
|-------------|--------------|----|-------------------|-----|----------------|-------------|
|             |              |    | Всплывшие         |     | Потонувшие     |             |
|             | Y            | Ad | Y                 | Ad  | Y              | Ad          |
| Þ.<br>< 1.3 |              |    | 0                 | 0   | $\mathbf{0}$   | NaN         |
| $1,3-1,4$   |              |    | 0                 | NaN | $\overline{0}$ | NaN         |
| $1.4 - 1.5$ |              |    | 0                 | NaN | $\overline{0}$ | NaN         |
| $1,5-1,6$   |              |    | 0                 | NaN | $\mathbf{0}$   | NaN         |
| $1,6-1,8$   |              |    | 0                 | NaN | $\mathbf{0}$   | NaN         |
| >1.8        |              |    | 0                 | NaN | $\mathbf{0}$   | $\mathbf 0$ |

Рисунок 3 – Окно «Таблица классов углей»

Данный блок предназначен для расчёта таблицы фракционного анализа углей с нуля, минуя обработку данных из производственной лаборатории.

Аналогичный подход использован при построении и остальных блоков программы автоматизации проектирования ОФ.

*Работа выполнена при поддержке гранта РФФИ по проекту №15-07-01972.*

#### Библиографический список

1. Артюшин С.П. Проектирование углеобогатительных фабрик / С.П. Артюшин. – 2-е изд. – М: Недра, 1974. – 200 с.

2. C Sharp [Электронный ресурс]: Материал из Википедии – свободной энциклопедии: Версия 85826356, сохранённая в 13:57 UTC 6 июня 2017 / Авторы Википедии // Википедия, свободная энциклопедия. – Электрон. дан. – Сан-Франциско: Фонд Викимедиа, 2017. – Режим доступа: [http://ru.wikipedia.org/?oldid=85826356.](http://ru.wikipedia.org/?oldid=85826356)

3. Model-View-Controller [Электронный ресурс]: Материал из Википедии – свободной энциклопедии: Версия 85783223, сохранённая в 11:13 UTC 4 июня 2017 / Авторы Википедии // Википедия, свободная энциклопедия. – Электрон. дан. – Сан-Франциско: Фонд Викимедиа, 2017. – Режим доступа: [http://ru.wikipedia.org/?oldid=85783223.](http://ru.wikipedia.org/?oldid=85783223)

#### **ОСОБЕННОСТИ УЧЕТА ПРОСТОЕВ ТЕХНОЛОГИЧЕСКИХ ЛИНИЙ ПОТОЧНО-ТРАНСПОРТНЫХ СИСТЕМ**

## **Койнов Р.С.<sup>1</sup> , Ляховец М.В.<sup>2</sup> , Добрынин А.С.<sup>1</sup>**

*<sup>1</sup> Сибирский государственный индустриальный университет, г. Новокузнецк, Россия <sup>2</sup> ООО «Синерго Софт Системс», г. Новокузнецк, Россия*

#### *Основные принципы хранения данных о простоях АСУ ПТЛ*

Современные АСУ ПТЛ имеют широкие возможности по хранению различных параметров и состояний оборудования и системы в целом в разрезе времени. Так, обычно, в базе данных (БД) хранятся текущие и архивные состояния оборудования, счётчики работы, оперативный журнал событий и т.д. [1-3]. Под состояниями оборудования понимаются, например:

- «работа» – принимает значения «да» или «нет»;

- «скорость ленты» – скорость ленты конвейера (в м/c);

- «контрольный вес перенесенного материала в единицу времени»;

- «температура узлов и агрегатов»;

- «перегруз» – принимает значения «да» или «нет»;

- другие параметры, зависящие от конкретного производителя оборудования и автоматизированной системы управления.

В БД также хранятся так называемые «счётчики» работы оборудования, например:

- «счётчик работоспособности оборудования» – каждую единицу времени счётчик инкрементируется (увеличивается на единицу) и его значение записывается в БД;

- «счётчик общей массы прошедшего материала» – каждую единицу времени счётчик

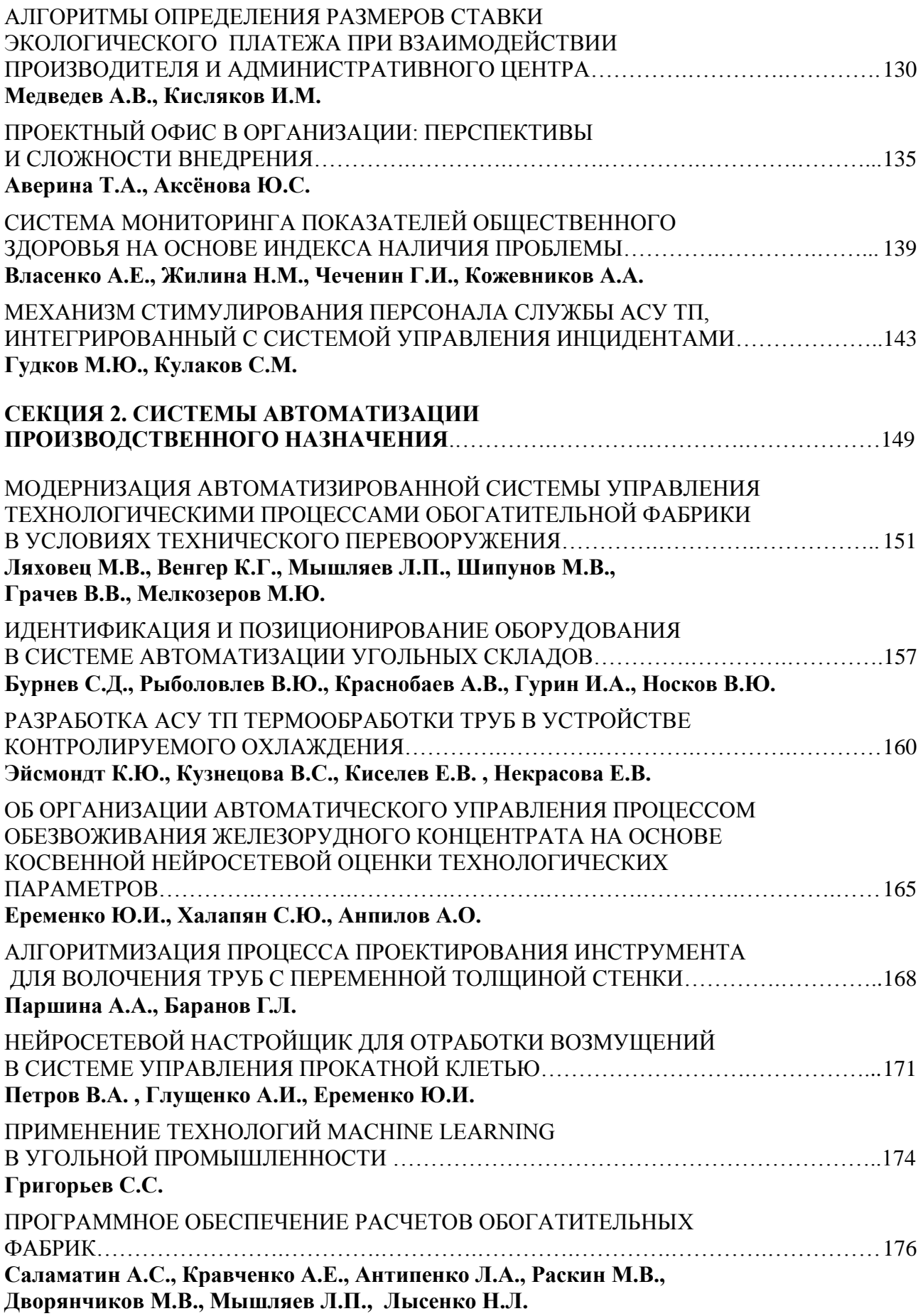